Installation Guide

SBV5422SURFboard® 2-Line Digital Voice Modem with Integrated DECT 6.0 Cordless Phone Base Station

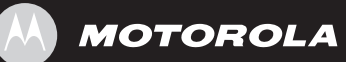

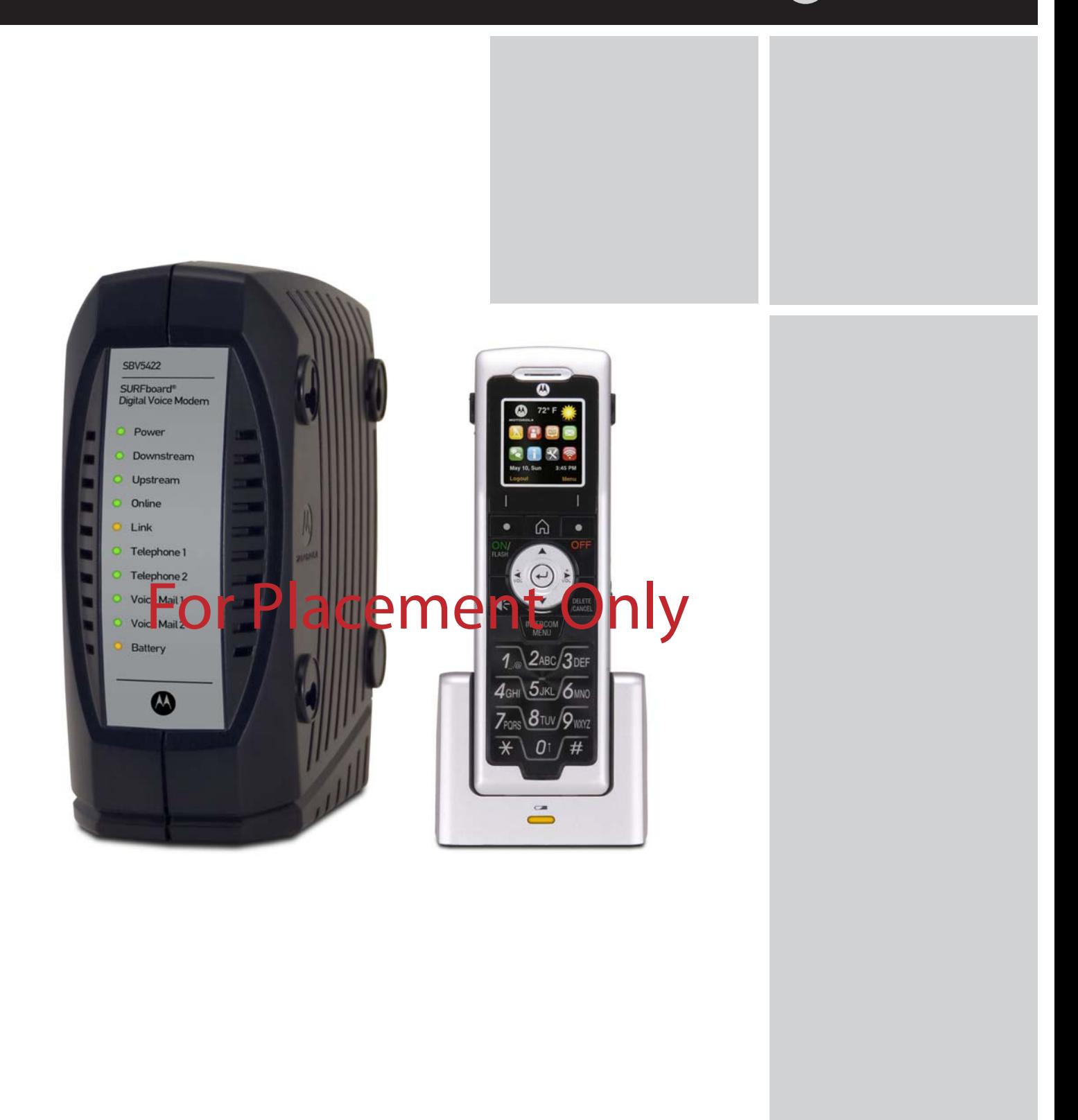

MOTOROLA and the Stylized M Logo are registered in the US Patent & Trademark Office. Microsoft, Windows, Windows 2000, Windows XP, and Windows Vista are registered trademarks of Microsoft Corporation in the United States and other countries. Acrobat and Acrobat Reader are registered trademarks of Adobe Systems Incorporated. All other product or service names are the property of their respective owners.

Motorola reserves the right to revise this publication and to make changes in content from time to time without obligation on the part of Motorola to provide notification of such revision or change. Motorola provides this guide without warranty of any kind, implied or expressed, including, but not limited to, the implied warranties of merchantability and fitness for a particular purpose. Motorola may make improvements or changes in the product(s) described in this manual at any time.

© Motorola, Inc. 2008. All rights reserved.

# Table of Contents

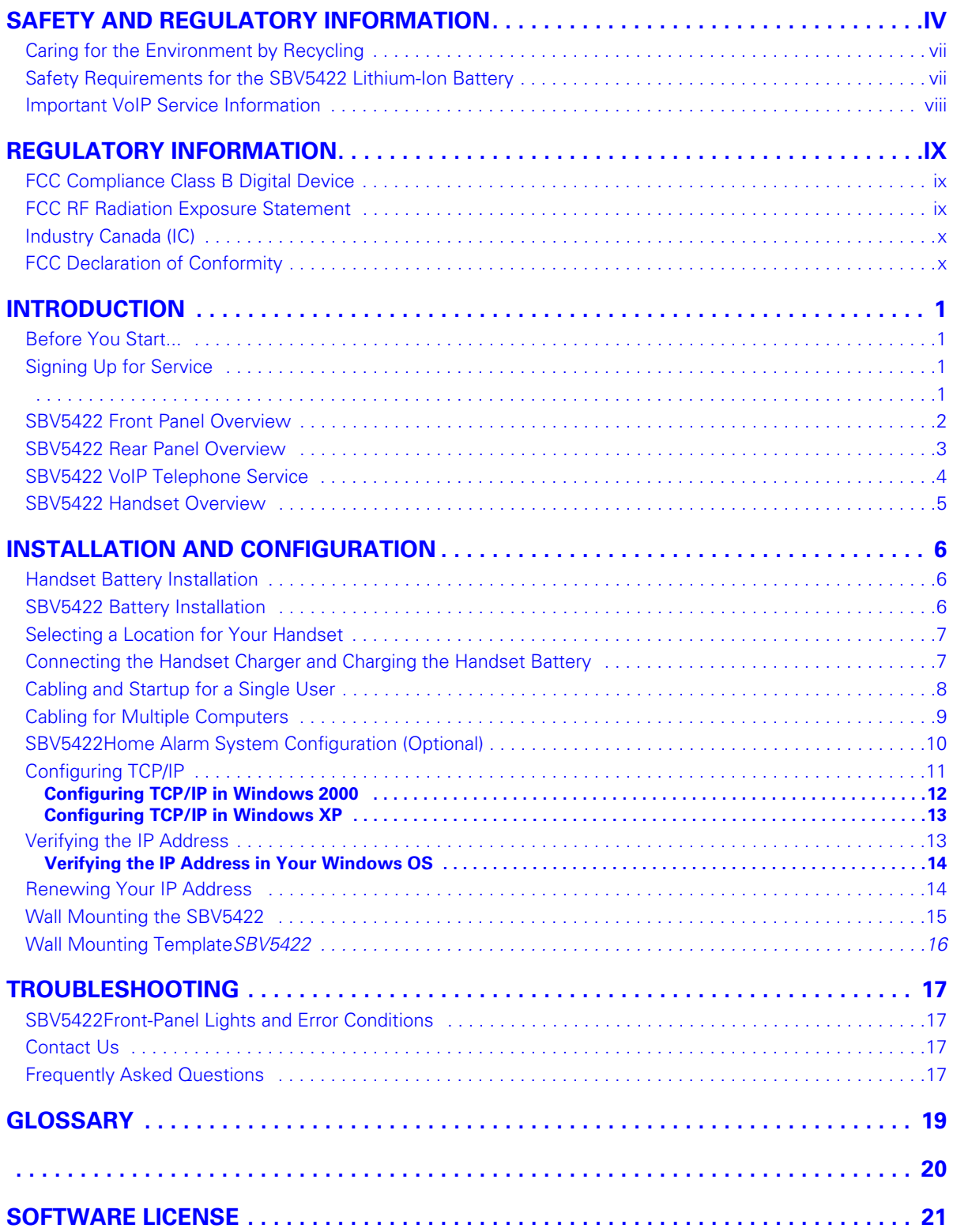

## <span id="page-3-0"></span>**Safety and Regulatory information**

#### Important Safety Instructions

When using your telephone equipment, basic safety precautions should always be followed to reduce the risk of fire, electric shock, and injury to persons, including the following:

- Read all of the instructions listed here and/or in the user manual before you operate this device. Give particular attention to all safety precautions. Retain the instructions for future reference.
- This device must be installed and used in strict accordance with manufacturer's instructions as described in the user documentation that is included with the device.
- Comply with all warning and caution statements in the instructions. Observe all warning and caution symbols that are affixed to this device.
- To prevent fire or shock hazard, do not expose this device to rain or moisture. The device must not be exposed to dripping or splashing. Do not place objects filled with liquids, such as vases, on the device.
- Do not place this product on an unstable surface, such as a table, shelf, or stand. The product may fall, causing serious damage.
- This device was qualified under test conditions that included the use of the supplied cables between systems components. To ensure regulatory and safety compliance, use only the provided power and interface cables and install them properly.
- Different types of cord sets may be used for connections to the main supply circuit. Use only a main line cord that complies with all applicable device safety requirements of the country of use.
- Installation of this device must be in accordance with national wiring codes and conform to local regulations.
- Operate this device only from the type of power source indicated on the device's marking label. If you are not sure of the type of power supplied to your home, consult your dealer or local power company.
- Do not overload outlets or extension cords, as this can result in a risk of fire or electric shock. Overloaded AC outlets, extension cords, frayed power cords, damaged or cracked wire insulation, and broken plugs are dangerous. They may result in a shock or fire hazard.
- Route power supply cords so that they are not likely to be walked on or pinched by items placed upon or against them. Pay particular attention to cords where they are attached to plugs and convenience receptacles, and examine the point where they exit from the device.Place this device in a location that is close enough to an electrical outlet to accommodate the length of the power cord.
- It is recommended that the customer install an AC surge protector in the AC outlet to which this device is connected. This is to avoid damaging the device by local lightning strikes and other electrical surges.
- Only put the handset of your telephone next to your ear when it is in normal talk mode.
- Postpone installation until there is no risk of thunderstorm or lightning activity in the area.
- Avoid using a telephone (other than a cordless type) during an electrical storm. There may be a remote risk of electric shock from lightning. For added protection for this device during a lightning storm, or when it is left unattended and unused for long periods of time, unplug it from the wall outlet and disconnect the cable system. This will prevent damage to the product due to lightning and power surges.
- Do not use this product near water for example, near a bathtub, washbowl, kitchen sink or laundry tub, in a wet basement, or near a swimming pool.
- Use only the power cord and batteries indicated in this manual. Do not dispose of batteries in a fire. They may explode. Check with local codes for possible special disposal instructions.
- Disconnect the TNV circuit connector before removing the cover.
- Disconnect TNV circuit connector(s) before disconnecting power.
- Do not use the telephone to report a gas leak in the vicinity of the leak.
- CAUTION: To reduce the risk of fire, use only No. 26 AWG or larger UL listed or CSA certified telecommunication line cord, or national equivalent.
- Do not cover the device, or block the airflow to the device with any other objects. Keep the device away from excessive heat and humidity and keep the device free from vibration and dust.
- Never push objects of any kind into this product through slots in the base or handset. They may touch dangerous voltage points or short out parts that could result in a risk of fire or electric shock.
- This product is for indoor use only. Do not route the Ethernet or telephone cables outside of the building. Exposure of the cables to lightning could create a safety hazard and damage the product.
- Slots and openings in the back or bottom of the base unit and handset are provided for ventilation. To protect them from overheating, these openings must not be blocked byplacing the product on a soft surface such as a bed, sofa, or rug. This product should never be placed near or over a radiator or heat register. This product should not be placed in any area where proper ventilation is not provided.
- Unplug this product from the wall outlet and refer servicing to an authorized service facility under the following conditions:
	- When the power supply cord or plug is damaged or frayed.
	- If liquid has been spilled onto the product.
	- If the product has been exposed to rain or water.
	- If the product does not operate normally by following the operating instructions.
	- Adjust only those controls that are covered by the operating instructions, as improper adjustment of other controls may result in damage and often requires extensive work by an authorized technician to restore the product to normal operation.
	- If the product has been dropped and the base and/or handset has been damaged.
	- If the product exhibits a distinct change in performance.
- Wipe the base unit with a clean, dry cloth. Use a damp cloth to clean the handset. Never use cleaning fluid or similar chemicals. Never spill pour liquids into the device. Do not spray cleaners directly on the device or use forced air to remove dust.
- Upon completion of any service or repairs to this device, ask the service technician to perform safety checks to determine that the device is in safe operating condition.
- Do not open the device. Do not perform any servicing other than that contained in the installation and troubleshooting instructions. Refer all servicing to qualified service personnel.
- This device should not be used in an environment that exceeds  $50^{\circ}$ C.

#### SAVE THESE INSTRUCTIONS.

Note to CATV System Installer - This reminder is provided to call the CATV system installer's attention to Section 820.93 of the National Electric Code, which provides guidelines for proper grounding and, in particular, specifies that the Coaxial cable shield shall be connected to the grounding system of the building, as close to the point of cable entry as practical.

### <span id="page-6-0"></span>**Caring for the Environment by Recycling**

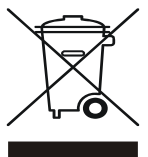

When you see this symbol on a Motorola product, do not dispose of the product with residential or commercial waste.

#### **Recycling your Motorola Equipment**

Please do not dispose of this product with your residential or commercial waste. Some countries or regions, such as the European Union, have set up systems to collect and recycle electrical and electronic waste items. Contact your local authorities for information about practices established for your region. If collection systems are not available, please visit the Motorola and Recycling website **www.motorola.com/recycle** for additional information.

### <span id="page-6-2"></span><span id="page-6-1"></span>**Safety Requirements for the SBV5422 Lithium-Ion Battery**

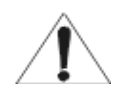

You must properly handle the SBV5422 lithium-ion rechargeable battery to ensure your safety. Improper handling can cause leakage, heat, smoke, explosion, or fire resulting in damage to the equipment or the user.

- Use the SBV5422 battery only in the SBV5422 Digital Voice Modem.
- CAUTION: Risk of explosion if battery is replaced by the incorrect type. Use only Motorola approved batteries, Motorola part number 515757-001 and 538043-001. Dispose of used batteries according to the instructions.
- Do not use the battery where static electricity is generated.
- Do not heat the battery or discard into a fire. Keep the battery away from high-temperature locations.
- Properly discard the battery if it exhibits an abnormal condition, such as heat, odor, color, or a change in shape. When discarding, place insulated tape over the battery terminals.
- The battery should be stored out of the reach of children.
- Do not store the battery close to metal objects.
- If the battery leaks fluid and you touch it, immediately wash your hands. If the fluid gets into your eye, do not rub the eye. Rinse with water and immediately seek medical care. Left untreated, the battery fluid could cause damage to the eye.
- Ensure that the battery does not receive any strong impacts, such as dropping or striking with a hard object.
- At the end of battery life, the SBV5422 battery must be disposed of properly and may need to be recycled. Contact your local recycling center for proper disposal methods.
- Do not expose the battery to ultrasonic energy.
- Do not disassemble, modify, or attempt to repair the battery.
- Before installation, the battery should not be subjected to temperatures below -10 °C or above 60 ºC (14 ºF to 140 ºF). After initial customer usage (initially charged above shipping charge state), the battery should not be subjected to temperatures outside the operating temperature range:
	- Battery Pack External Exposure Operating Temperature Range:
	- Charging:  $0.0 \, \degree$ C to 45.0  $\degree$ C (0  $\degree$ F to 113  $\degree$ F)
	- Discharging:  $-10.0$  °C to 60.0 °C (14 °F to 140 °F)

#### <span id="page-7-0"></span>**Important VoIP Service Information**

Please contact your Internet Service Provider (ISP) and/or your local municipality for additional information on making emergency calls using VoIP service in your area.

When using this VoIP device, you CANNOT make any calls, including an emergency call, and emergency location services (where supported) WILL NOT be available, under the following circumstances:

- Your broadband ISP connection goes down, is lost, or otherwise fails.
- You lose electrical power.
- You have changed the physical address of your VoIP device, and you did not update or otherwise advise your VoIP service provider of this change.
- There are delays in making your location information available in or through the local automatic location information database.

**Note:** Your service provider, not Motorola, is responsible for the provision of VoIP telephony services through this equipment. Motorola shall not be liable for, and expressly disclaims, any direct or indirect liabilities, damages, losses, claims, demands, actions, causes of action, risks, or harms arising from or related to the services provided through this equipment.

## <span id="page-8-0"></span>**REGULATORY INFORMATION**

### <span id="page-8-1"></span>**FCC Compliance Class B Digital Device**

This device complies with Part 15 of the FCC Rules. Operation is subject to the following two conditions: (1) This device may not cause harmful interference, and (2) this device must accept any interference received, including interference that may cause undesired operation.

This equipment has been tested and found to comply with the limits for a Class B digital device, pursuant to part 15 of the FCC Rules. These limits are designed to provide reasonable protection against harmful interference in a residential installation.

This equipment generates, uses, and can radiate radio frequency energy and, if not installed and used in accordance with the instructions, may cause harmful interference to radio communications. However, there is no guarantee that interference will not occur in a particular installation.

If this equipment does cause harmful interference to radio or television reception, which can be determined by turning the equipment off and on, the user is encouraged to try to correct the interference by one or more of the following measures:

- Reorient or relocate the receiving antenna (that is, the antenna for radio or television that is "receiving" the interference).
- Increase the separation between the equipment and receiver.
- Connect the equipment into an outlet on a circuit different from that to which the receiver is connected.
- Consult the dealer or an experienced radio/TV technician for help.

This handset is hearing aid compatible.

#### <span id="page-8-2"></span>**FCC RF Radiation Exposure Statement**

The installation of the base unit should allow at least 20 centimeters (approximately 8 inches) between the base and persons to be in compliance with the FCC RF exposure guidelines. For body worn operation, the portable part (handset) has been tested and meets FCC RF exposure guidelines.

This device must not be co-located or operating in conjucntion with any other antenna or transmitter. The changes or modifications not expressly approved by Motorola, Inc. for compliance could void the user's authority to operate the equipment.

### <span id="page-9-0"></span>**Industry Canada (IC)**

This Class B digital device complies with Canadian ICES-003. Cet appareil numérique de la classe B est conforme à la norme NMB-003 du Canada.

Privacy of communications may not be ensured when using this telephone.

### <span id="page-9-1"></span>**FCC Declaration of Conformity**

Motorola, Inc., Home and Networks Mobility, 101 Tournament Drive, Horsham, PA 19044, 1-215-323-1000, declares that this equipment complies with 47CFR Parts 2 and 15 of the FCC Rules as a Class B digital device.

## <span id="page-10-0"></span>**Introduction**

The Motorola SBV5422 SURFboard 2-Line Digital Voice Modem with an integrated DECT 6.0 cordless base station provides high-speed access to the Internet and other online services, with VoIP connections for up to two telephone lines. Your system supports up to five cordless handsets, and offers a potential plug-and-play home alarm connection (RJ-31x).

#### <span id="page-10-1"></span>**Before You Start...**

Please read and understand the Safety and Regulatory Information at the beginning of the manual before attempting to install this product.

Make sure your compute meets the requirements listed below:rements

Your computer must meet the following requirements:

- Pentium class or better processor
- Windows<sup>®</sup> 2000, Windows XP, Windows Vista<sup>™</sup>, Macintosh<sup>®</sup>, UNIX<sup>®</sup>, or Linux<sup>®</sup> operating system with operating system CD-ROM available (You must have the latest version of your operating system installed with all current service packs and patches.)

### <span id="page-10-2"></span>**Signing Up for Service**

You must sign up with a cable provider to access the Internet and other online services.

To activate your service, call your local cable provider.

[To receive data service, you need to provide the MAC address printed on the bar code label](#page-28-1)  marked HFC MAC ID on the back of the cable modem. You can record it here:

 $00:$   $\frac{1}{2}$  :  $\frac{1}{2}$  :  $\frac{1}{2}$  :  $\frac{1}{2}$  :  $\frac{1}{2}$  :  $\frac{1}{2}$  :  $\frac{1}{2}$  :  $\frac{1}{2}$ 

[To receive telephone service, you need to provide the MAC address printed on the bar code](#page-28-1)  label marked MTA MAC ID on the back of the cable modem. You can record it here:

00 : \_\_\_\_\_\_ : \_\_\_\_\_\_ : \_\_\_\_\_\_ : \_\_\_\_\_\_ : \_\_\_\_\_\_

You should ask your cable provider the following questions:

- Do you have any special system requirements?
- When can I begin using my SBV5422?
- [Are there any files I need to download after I am connected?](#page-28-2)
- <span id="page-10-3"></span>• Do I need a user name or password to access the Internet or use e-mail?

### <span id="page-11-1"></span><span id="page-11-0"></span>**SBV5422 Front Panel Overview**

Your SBV5422 transmits and receives data much faster than traditional dial-up or DSL (digital subscriber line) modems. Enjoy surfing the Web without long wait periods, and unlike a dial-up modem, your SBV5422 is always online. Just open your browser and surf.

Use your high-speed, upgradeable SBV5422 to connect one or more computers to the Internet.

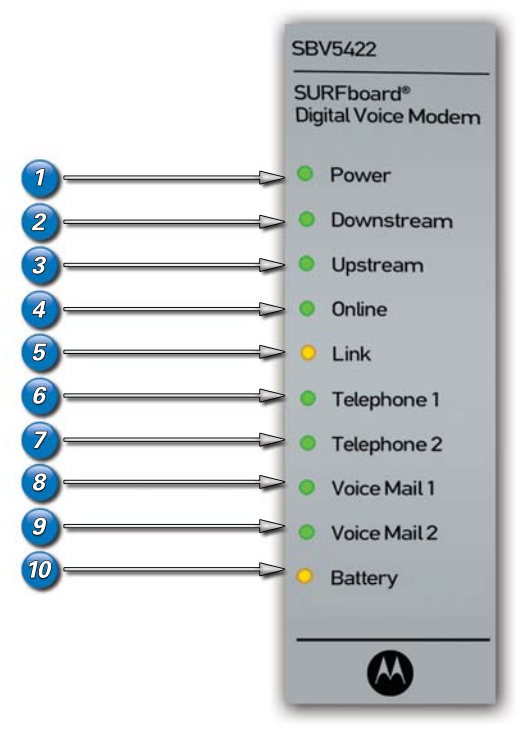

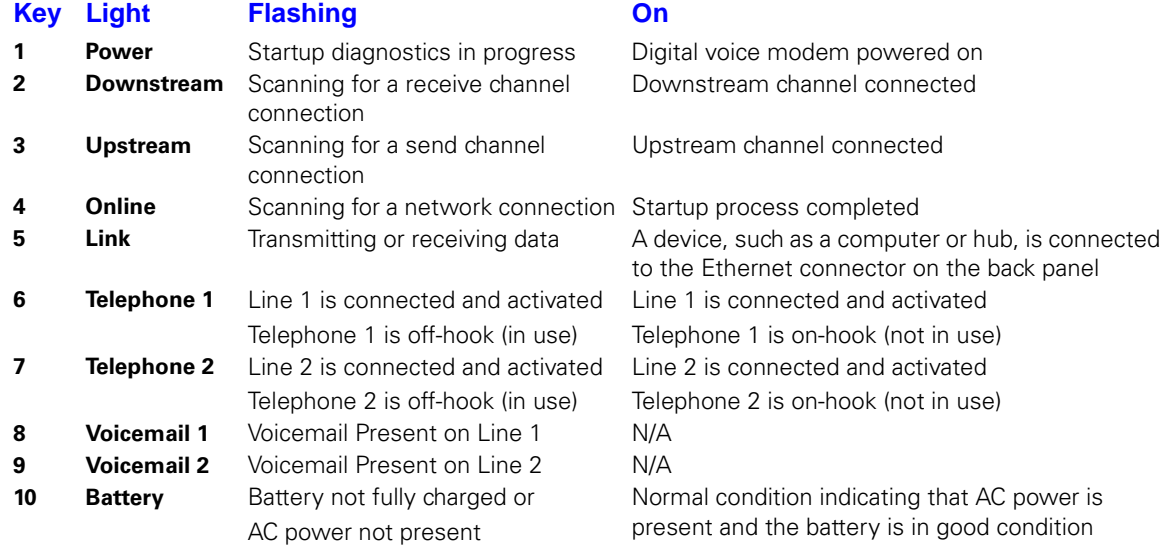

### <span id="page-12-0"></span>**SBV5422 Rear Panel Overview**

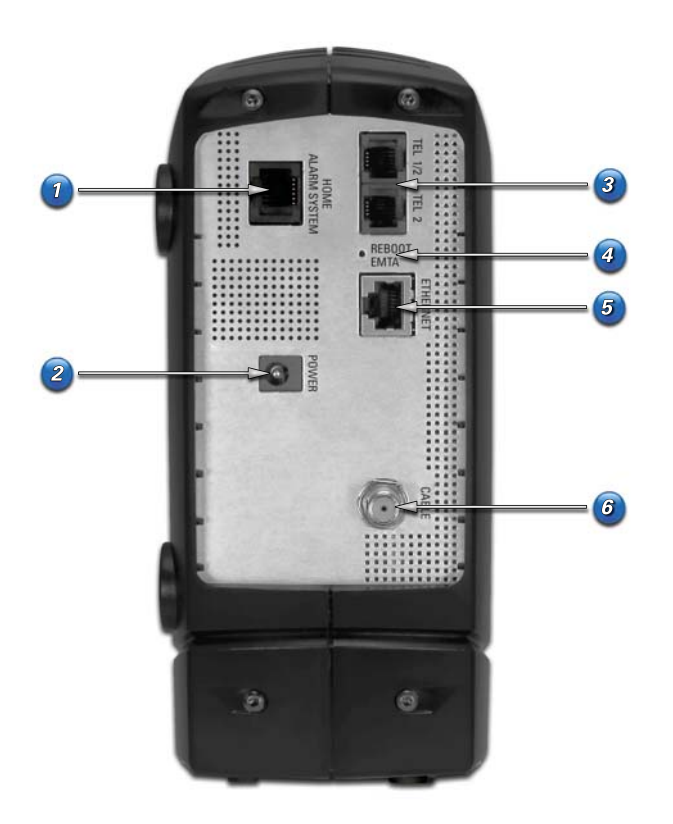

The rear panel provides cabling connectors and the power receptacle:

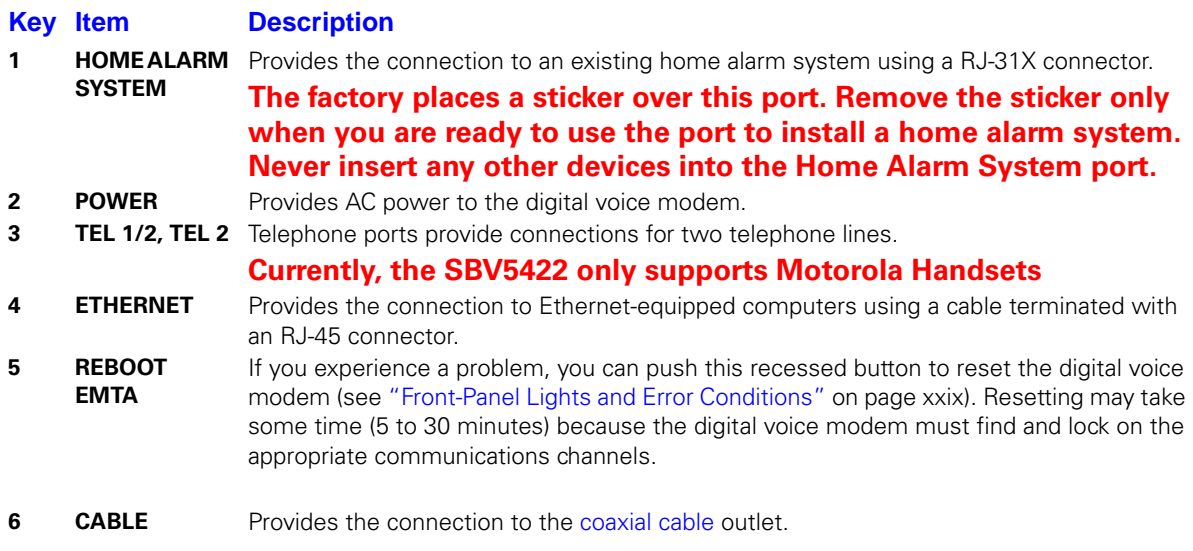

### **SBV5422 Telephone Features**

Feature availability is determined by your handset model, and also by your telephone service provider. A standard two-wire telephone connection for voice, fax, and telephone modem operation

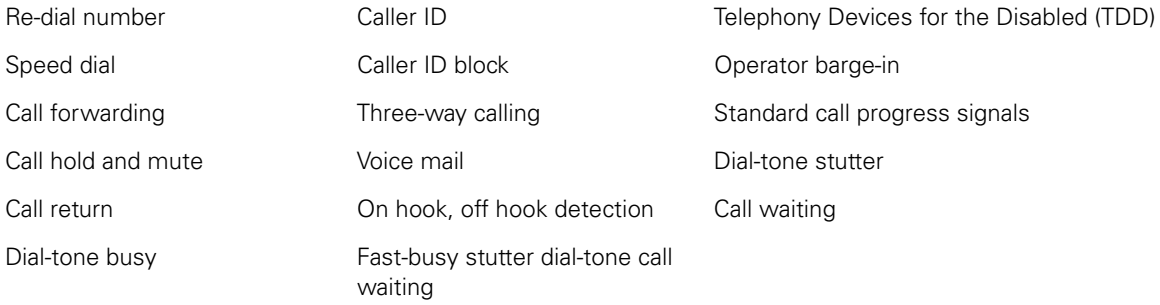

NOTE: The system does not support pulse-dial equipment.

### <span id="page-13-0"></span>**SBV5422 VoIP Telephone Service**

Your SBV5422 has an embedded cordless telephone system. Connect a standard telephone to Telephone Line 1. If you wish to use to the cordless handsets provided with the system, it is not necessary to connect the phone lines.

You can connect up to two standard telephone lines using your SBV5422, supporting:

- Local and long-distance calling
- Standard telephone feature support.
- Telephone modem and fax support
- HTML diagnostic page
- Software upgrades over the network to provide new or improved services

#### <span id="page-14-0"></span>**SBV5422 Handset Overview**

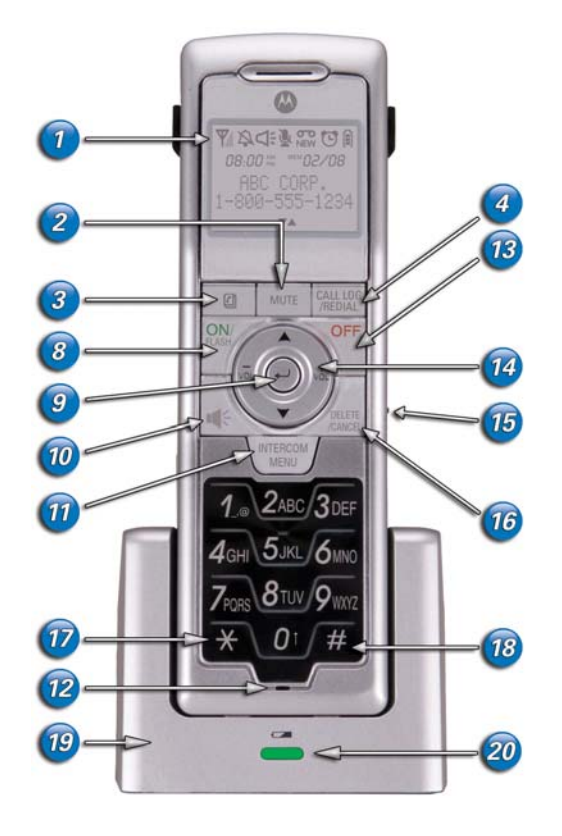

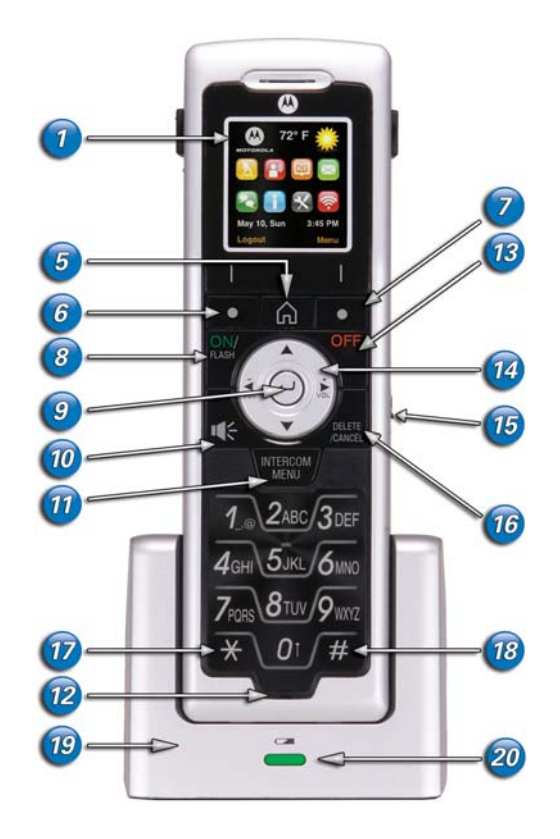

- LCD Display **11** Intercom / Menu Key
- MUTE Key **12** Microphone
- Phonebook Key **13** Phone Off Key
- Call Log / Redial Key **14** Curson and Volume Keys
- Browser Home Key **15** Headset Jack (2.5mm)
- 
- Right Soft Key **17** Add Pause in Number
- 
- Enter Key (middle button) **19** Handset Charger
- 
- 
- 
- 
- 
- 
- Left Soft Key **16** Delete / Cancel Key
	-
- Phone On / Flash **18** Format Key (change phone number format (7, 10, or 11)
	-
- Speakerphone Key **20** Charge LED (charging when LED is green)

## <span id="page-15-0"></span>**Installation and Configuration**

Before you begin the installation, you must first install the battery in your digital voice modem. Please read ["Safety Requirements for the SBV5422 Lithium-Ion Battery" on page vii](#page-6-2) before proceeding.

NOTE: It may take up to 12 hours to fully charge the battery. After installing the battery, immediately place the handset in the charger.

#### <span id="page-15-1"></span>**Handset Battery Installation**

- **1** Remove any stickers or inserts, if present.
- **2** Remove the battery door by pressing down on the indentation and sliding downward.
- **3** Plug the battery connector into the receptacle. (Make sure the black wire is toward the top.)
- **4** Insert the battery into the battery compartment.
- **5** Replace the battery door.
- **6** Attach the belt clip (optional).

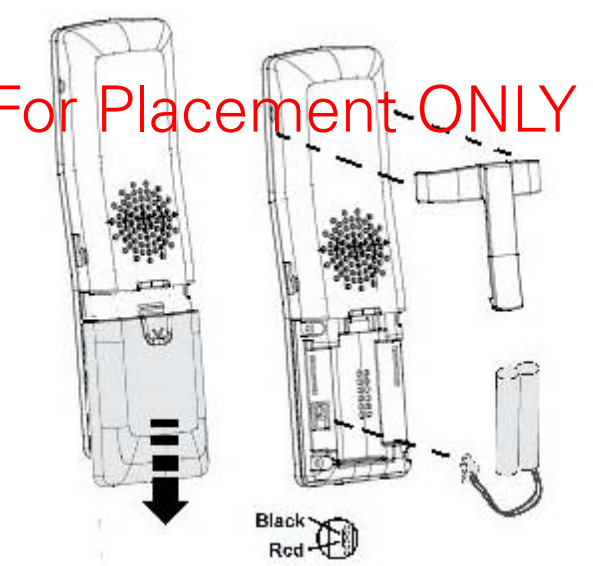

#### <span id="page-15-2"></span>**SBV5422 Battery Installation**

- **1** Place the SBV5422 on its side and remove the battery cover on the bottom.
- **2** Slide the battery into the battery compartment until it is fully seated. The battery is keyed so that it cannot be installed incorrectly. Make sure that the pull-tab on the battery is accessible and does not prevent the battery cover from closing properly.
- **3** Re-install the battery cover with the locking tabs seated downward, and then push the cover forward.

### <span id="page-16-0"></span>**Selecting a Location for Your Handset**

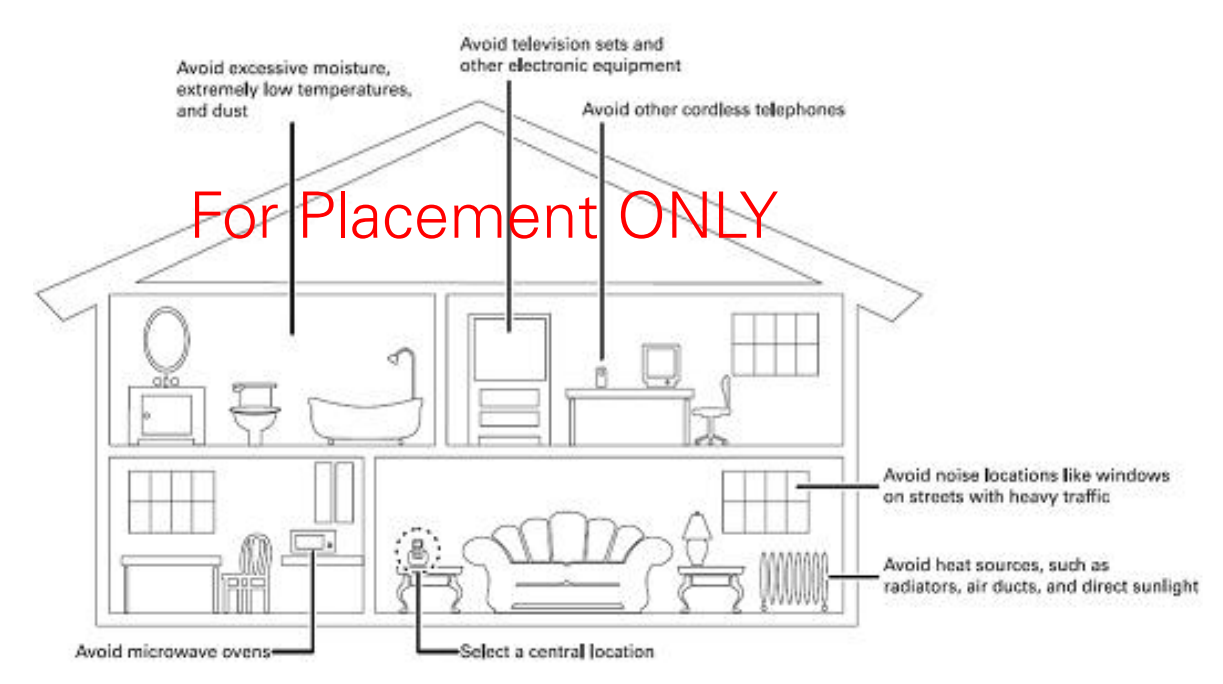

### <span id="page-16-1"></span>**Connecting the Handset Charger and Charging the Handset Battery**

- 1. Insert the power cord into the bottom of the charger.
- 2. Plug the power cord into an electrical outlet.
- 3. Place the base on a sturdy surface.

The handset charger does not require a phone line.

To charge the battery, place the handset in the charger's handset cradle. The initial battery charge time is 10-12 hours. After the initial charge, a maintenance charge of eight hours should be sufficient. Be sure to place the handset in its charger when not in use to insure maximum daily performance.

If your handset displays a LOW BATTERY message or the handset appears inactive, (the LCD is blank and does not activate when you press the keys), charge the handset.

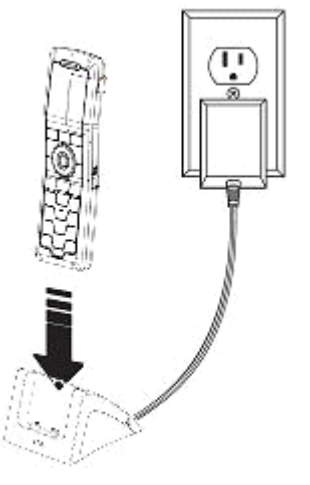

### <span id="page-17-0"></span>**Cabling and Startup for a Single User**

Allow some time (5 to 30 minutes) to power up the first time because the SBV5422 must find and lock on the appropriate channels for communications. Be sure your computer is on and the SBV5422 is unplugged.

- **1** Connect one end of the coaxial cable to the cable outlet or splitter.
- **2** Connect the other end of the coaxial cable to the CABLE connector on the SBV5422. Hand-tighten the connectors to avoid damaging them.

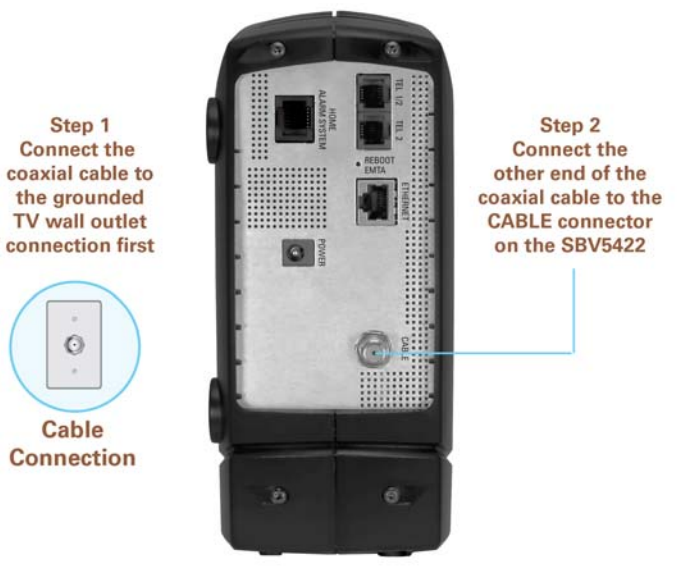

- **3** Connect the DC power connector to the SBV5422.
- **4** Plug the AC power cord into the connector on the SBV5422 and an AC electrical outlet. This turns on the SBV5422. You do not need to unplug it when not in use.
- **5** SBV5422Connect the Ethernet cable to the Ethernet connector on the SBV5422. Connect the other end to the Ethernet port on your computer.
- **6** Perform the procedures for ["Configuring TCP/IP" on page 11.](#page-20-0)

**7** To connect the telephone line, plug a phone wire into the appropriate telephone connector.

**CAUTION!!! The Home Alarm System (RJ31X) and Ethernet portals are very similar. NO device, other than a home alarm system with a RJ31X connector should ever be plugged into the Home Alarm System port.** 

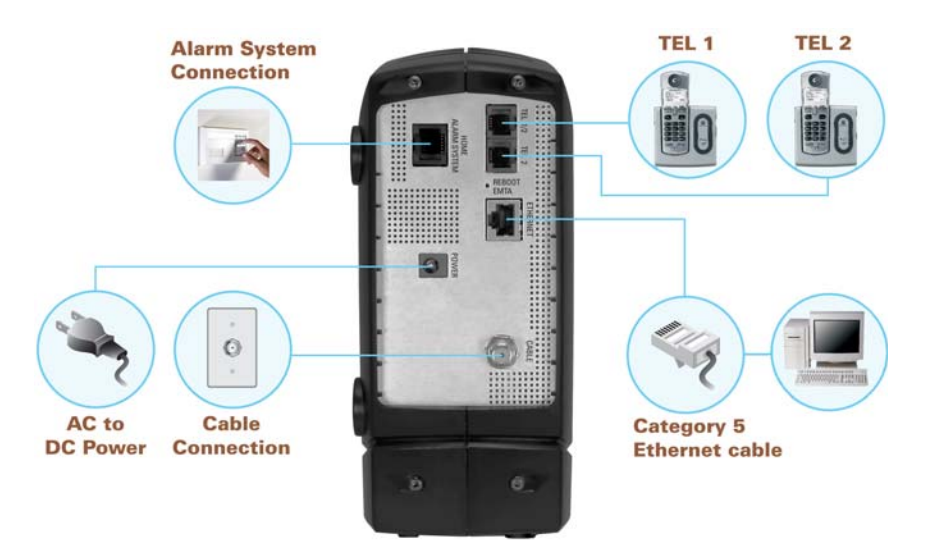

#### <span id="page-18-0"></span>**Cabling for Multiple Computers**

The SBV5422 supports several multiple-user configurations. Along with an optional hub or router, it can serve as an Internet gateway for up to 31 computers.

Not all service providers support multiple-user service. For information about multiple-user service, contact your cable provider.

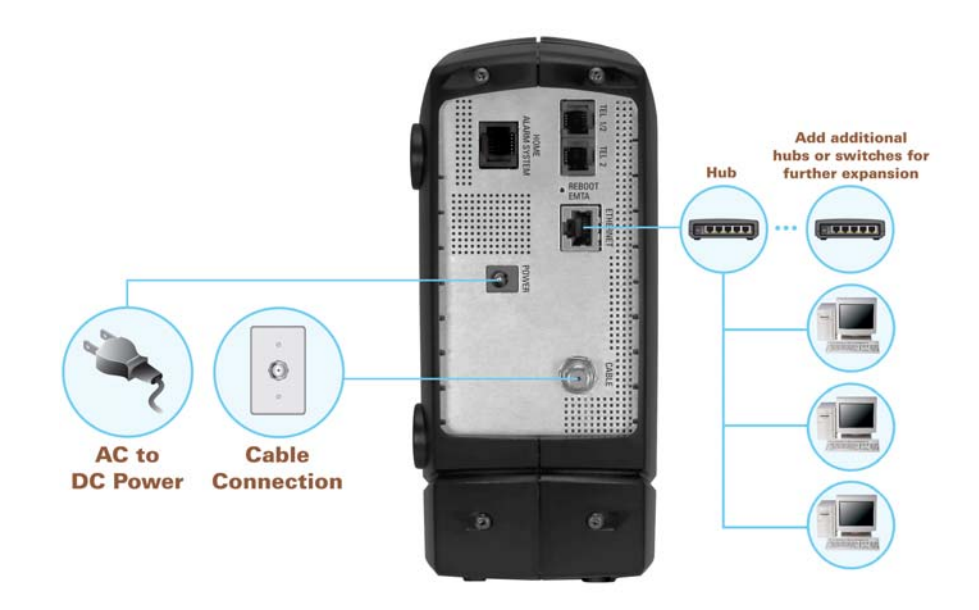

### <span id="page-19-0"></span>**SBV5422Home Alarm System Configuration (Optional)**

Most home alarm systems are wired to traditional telephone service. Home owners can rewire their alarm systems from traditional phone service to VOIP by moving a cable from one jack to another jack.

**1** Purchase a RJ31X cable and RJX31X connector (not included).

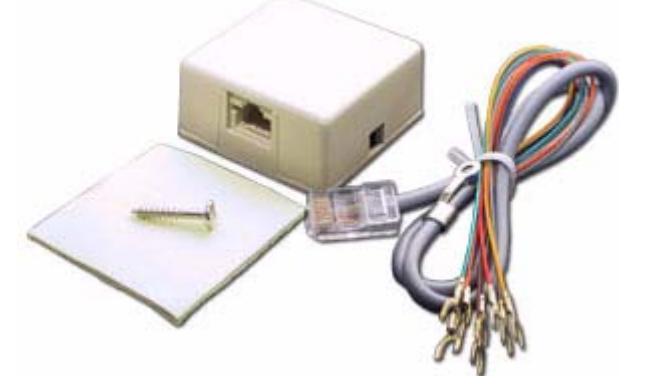

- **2** Locate where the traditional phone service enters the house.
- **3** Mount the RJ31X connector to the wall. Place the device close to where the telephone service enters the house.
- **4** Splice in the telephone service to the wall mounted RJ31X as shown in the diagram below.

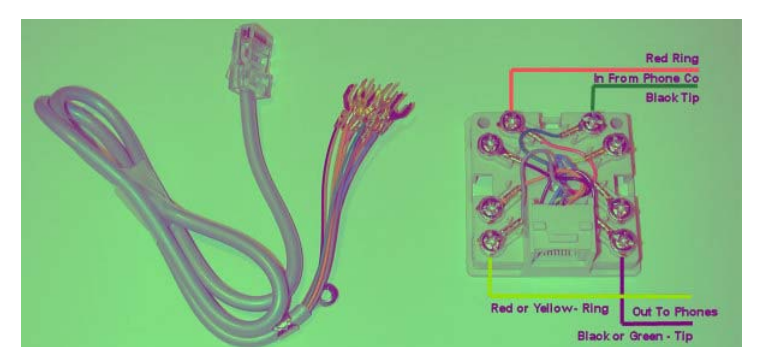

**5** Wire the RJ31X cable to alarm panel.

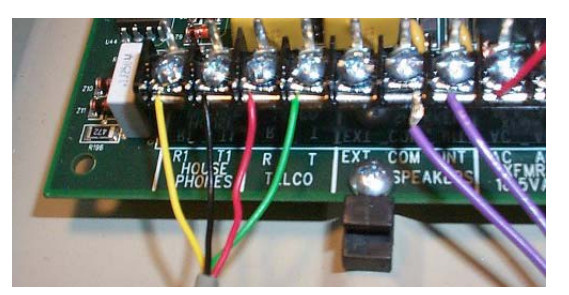

**6** Plug the RJ31X cable into wall mounted RJ31X connector.

### <span id="page-20-0"></span>**Configuring TCP/IP**

[The SBV5422 contains all required software. You do not need to configure the SBV5422, but](#page-28-4)  you must be sure that your computer is configured for TCP/IP (a protocol for communication between computers). Perform one of the following:

- ["Configuring TCP/IP in Windows 2000" on page 12](#page-21-0)
- ["Configuring TCP/IP in Windows XP" on page 13](#page-22-0)
- Windows Vista: To configure TCP/IP, please consult Windows help.
- Follow the instructions in your Macintosh or UNIX user manual

[After configuring TCP/IP, perform one of the following to verify the IP address:](#page-28-5)

- ["Verifying the IP Address in Your Windows OS" on page 14](#page-23-0)
- Follow the instructions in your Macintosh or UNIX user manual

Your cable provider may provide additional instructions to set up your computer.

#### <span id="page-21-0"></span>**Configuring TCP/IP in Windows 2000**

- **1** Open the **Control Panel** (click Start, select **Settings** and then **Control Panel)**.
- **2** Double-click the **Network and Dial-up Connections** icon.
- **3** Double-click **Local Area Connection** *number*. The value of *number* varies from system to system.
- **4** Click **Properties**.

If Internet Protocol (TCP/IP) is in the list of components, TCP/IP is installed. You can skip to step [8](#page-21-1).

If Internet Protocol (TCP/IP) is not in the list, click **Install**.

- **5** Click **Protocol** on the Select Network Component Type window and click **Add**.
- **6** Click **Internet Protocol (TCP/IP)** in the Network Protocol section on the Select Network Protocol window.
- **7** Click **OK**.
- <span id="page-21-1"></span>**8** Select **Internet Protocol (TCP/IP)** in the Local Area Connection *number* Properties window.
- **9** Click **Properties** to view the Internet Protocol (TCP/IP) Properties window.
- **10** Select **Obtain IP address automatically** and **Obtain DNS server address automatically**. Click **OK** to accept the TCP/IP settings, and close the window.

You will need to restart your computer to change the settings.

After completing the TCP/IP configuration, go to ["Verifying the IP Address in Your Windows](#page-23-0)  [OS" on page 14](#page-23-0).

#### <span id="page-22-0"></span>**Configuring TCP/IP in Windows XP**

- **1** Open the **Control Panel**.
- **2** Click **Network and Internet Connections**.
- **3** Click **Network Connections** to display the LAN or high-speed Internet connections. Skip to step 5.
- **4** If a Classic view similar to below is displayed, click **Network Connections** to display the LAN or high-speed Internet connections.
- **5** Right-click your network connection. If more than one connection is displayed, be sure to select the one for your network interface.
- **6** Select **Properties** from the pop-up menu. The Local Area Connection Properties window is displayed:
- **7** Select **Internet Protocol (TCP/IP)** and click **Properties** to display the Internet Protocol (TCP/IP) Properties window:SBV5422
- **8** Be sure **Obtain IP address automatically** and **Obtain DNS server address automatically** are selected. Click **OK** to accept the TCP/IP settings.
- **9** Click **OK** to close the TCP/IP Properties window.
- **10** Click OK to close the Local Area Connection Properties window.

When you complete the TCP/IP configuration, go to ["Verifying the IP Address in Your](#page-23-0)  [Windows OS" on page 14.](#page-23-0)

#### <span id="page-22-1"></span>**Verifying the IP Address**

The following subsections describe verifying an IP address. Perform the appropriate procedure for your Windows version:

- ["Verifying the IP Address in Your Windows OS" on page 14](#page-23-0)
- Windows Vista: To verify the TCP/IP configuration, please consult Windows help.
- For a Macintosh or UNIX system, refer to your user guide.

#### <span id="page-23-0"></span>**Verifying the IP Address in Your Windows OS**

To check the IP address:

- **1** On the Windows Desktop, click *Start*.
- **2** Select **Run**. The Run window is displayed.
- **3** Type **cmd** and click **OK**.
- **4** Type **ipconfig** and press **Enter** to display your IP configuration. A display similar to the one shown below indicates a normal configuration:

If an Autoconfiguration IP Address is displayed as in the window below, there is either an incorrect connection between your PC and the SBV5422 or cable network problems. SBV5422

Check:

- Your cable connections
- Whether you can see cable TV channels on your television
- After successfully verifying your cable connections and proper cable TV operation, you can renew your IP address.

#### <span id="page-23-1"></span>**Renewing Your IP Address**

To renew your IP address:

- **1** On the Windows Desktop, click **Start**.
- **2** Select **Run**. The Run window is displayed.
- **3** Type **cmd** and click OK.
- **4** Type **ipconfig /renew** and press **Enter**. If a valid IP address is displayed, as shown below, Internet access should be available.
- **5** Type **exit** and press **Enter** to return to Windows.

If after performing this procedure your computer cannot access the Internet, call your cable provider for help.

### <span id="page-24-0"></span>**Wall Mounting the SBV5422**

If you mount your SBV5422 on the wall, you must:

- Locate the unit as specified by the local or national codes governing residential or business cable TV and communications services.
- Follow all local standards for installing a network interface unit/network interface device (NIU/NID).

When using the wall mount on drywall or similar material, use anchors for added stability.

To mount your SBV5422 on the wall:

- **1** If present, remove the four rubber chassis feet on the bottom of the SBV5422.
- **2** Print the ["Wall Mounting TemplateSBV5422" on page 16](#page-25-0) at 100% scale. Measure the printed template with a ruler to ensure that it is the correct size as indicated on the template.
- **3** Use a center punch to mark the center of the holes.
- **4** On the wall, locate the marks for the mounting holes.
- **5** See step 7 for recommended mounting hardware size. Drill holes to a depth and diameter appropriate for the size and type of hardware you have selected.
- **6** If necessary, install an anchor in each hole.

Use  $M4 \times 38$  mm (#8  $\times$  1 1/2 inch) screws with a flat underside and maximum screw head diameter of 9.0 mm (0.35 inches) to mount the SBV5422.

Screw in each screw until the head protrudes from the wall, as shown below:

— There must be at least 2.5 mm (.10 inches) between the wall and the underside of the screw head.

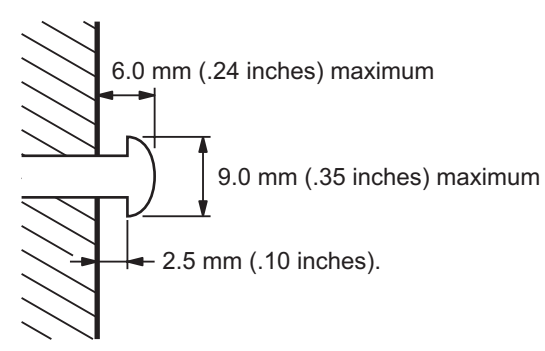

Note: The image shown above demonstrates mounting the SBV5422 onto a wood surface.

- **7** Place the SBV5422 so the keyholes are above the mounting screws.
- **8** Slide the SBV5422 down so it stops against the top of the keyhole opening.

<span id="page-25-0"></span>**Wall Mounting TemplateSBV5422**

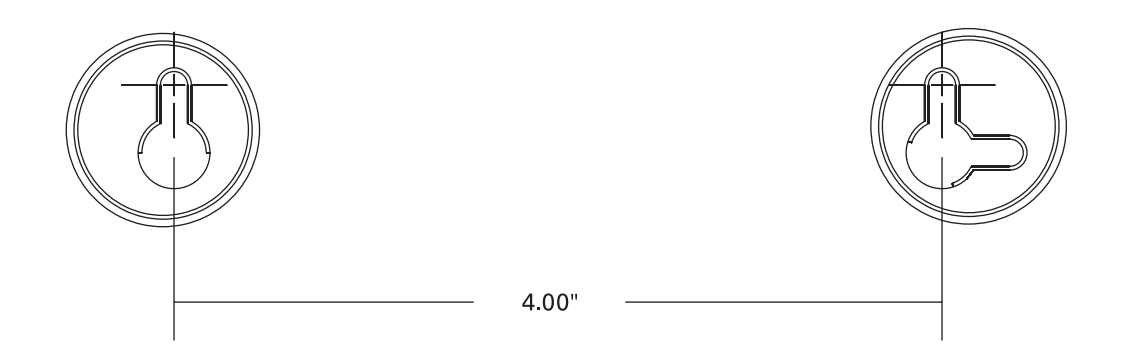

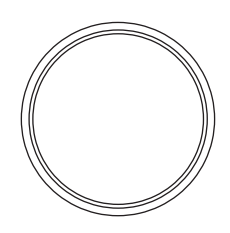

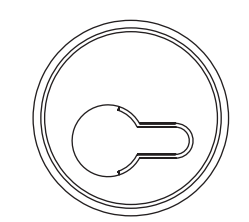

## <span id="page-26-0"></span>**Troubleshooting**

If the solutions listed here do not solve your problem, contact your cable provider. Before calling your service provider, try pressing the reboot button on the rear panel or unplugging and plugging in the SBV5422 power cord. Resetting the SBV5422 may take 5 to 30 minutes.

#### <span id="page-26-1"></span>**SBV5422Front-Panel Lights and Error Conditions**

If a telephone line is properly connected and the telephone line LED remains off, the line has not been set up for service. Contact your service provider. For more information about the LEDs, see ["SBV5422 Front Panel Overview" on page 2.](#page-11-1)

#### <span id="page-26-2"></span>**Contact Us**

If you need assistance while working with your SBV5422, contact your cable provider. For more information about customer service, technical support, or warranty claims, see the *Regulatory, Safety, Software License, and Warranty Information* card provided with the SBV5422.

[For information about Motorola consumer cable products, education, and support, visit](http://www.motorola.com/broadband/consumers)  http://broadband.motorola.com/consumers/support.

### <span id="page-26-3"></span>**Frequently Asked Questions**

#### **Q What is high-speed cable Internet access?**

**A** Cable Internet access uses cable television wires instead of telephone lines to connect to the Internet. It is extremely fast and affordable and does not tie up telephone lines for incoming or outgoing calls and faxes.

#### **Q What is Voice-over-Internet Protocol (VoIP)?**

**A** VoIP uses cable television wires instead of traditional telephone lines to provide voice and fax service.

#### **Q How fast is a SBV5422?**

**A** A cable modem offers Internet access at speeds up to 100 times faster than a traditional phone modem. Network conditions, such as traffic volume and the speed of the sites you visit, can affect download speeds.

#### **Q Can I still watch cable TV while using my SBV5422?**

**A** Yes, your cable TV line can carry the TV signal while you surf the Internet and talk on the phone.

#### **Q If I have a SBV5422, can I still use my old 28.8 Kbps or 56 Kbps modem?**

**A** Yes! Although once you've experienced the speed of cable Internet access, you'll never again want to wait for traditional dial-up services.

#### **Q I have more than one computer. Do I need more than one SBV5422?**

**A** No, not if your computers are connected on a network. The SBV5422 supports current Internet connection sharing technologies to enable you to connect up to 31 computers to the Internet using a single SBV5422.

#### **Q Do I need to change my Internet service provider (ISP)?**

**A** A broadband connection is required for high-speed Internet access and VoIP telephone service available with your SBV5422. Contact your cable company for your specific information.

#### **Q Do I need to subscribe to cable TV to get cable Internet access?**

**A** No, but you will need to subscribe to cable Internet service. Some systems require that you subscribe to basic service before you can get Internet access and/or offer a discount when you use your own SBV5422. Check with your local cable company for specific information.

#### **Q What technical support is available?**

**A** For questions about your Internet service, connection, or SBV5422, contact your cable provider.

#### **Q What do I do if my SBV5422 stops working?**

**A** Use the information in this section to diagnose and resolve simple problems. If you continue to have problems, contact your cable provider or Motorola as described on the previous page.

## <span id="page-28-0"></span>**Glossary**

<span id="page-28-5"></span><span id="page-28-3"></span><span id="page-28-2"></span><span id="page-28-1"></span>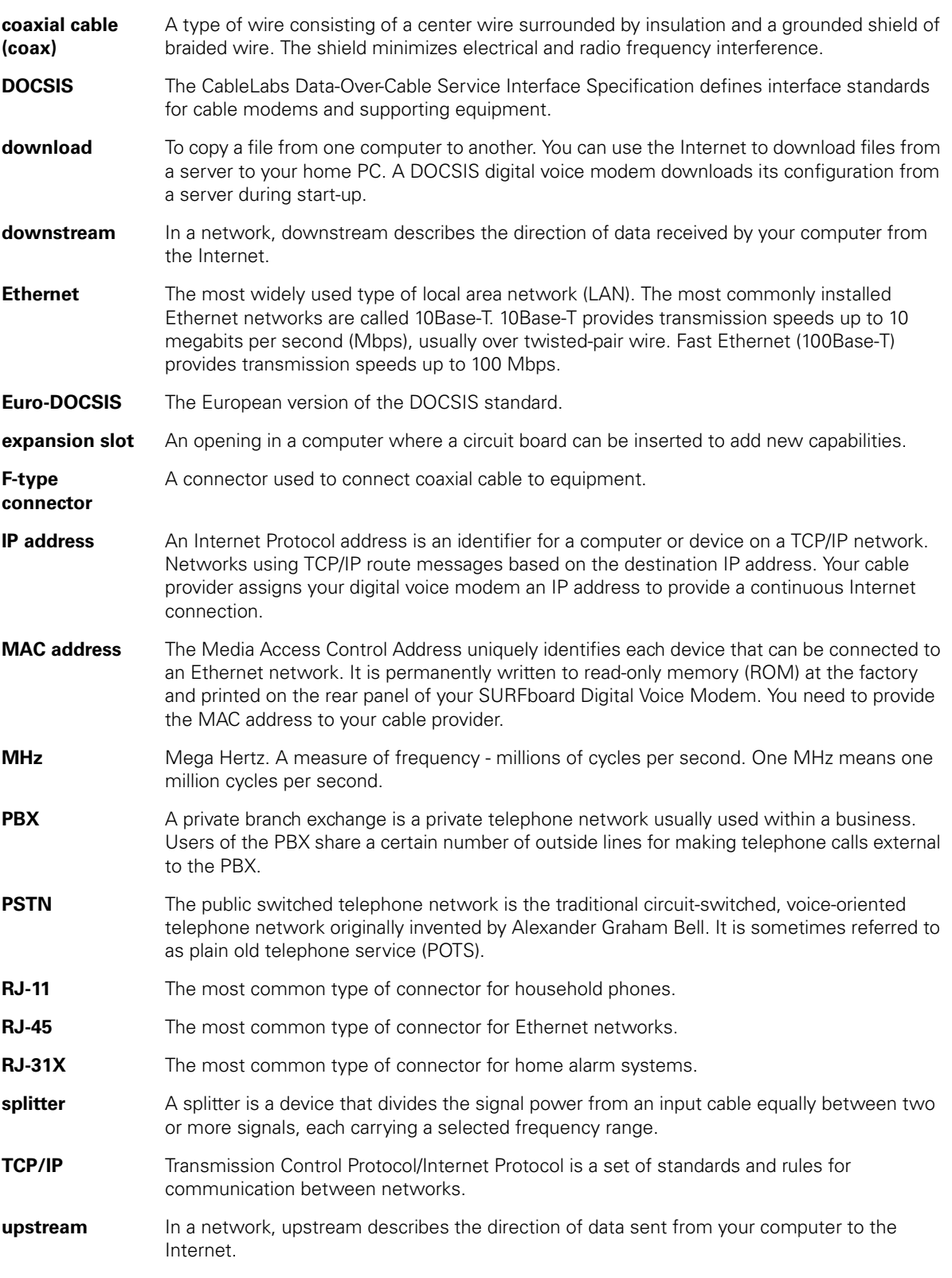

<span id="page-28-4"></span>**19 —** SBV5422 SURFboard Digital Voice Modem

- **UPS** An uninterruptible power supply provides a battery backup to enable voice service to continue for some time during a power outage.
- <span id="page-29-0"></span>**VoIP** Voice over Internet Protocol is a method to exchange voice, fax, and other information over the Internet. Voice and fax have traditionally been carried over traditional telephone lines using a dedicated circuit for each line. VoIP enables calls to travel as discrete data packets on shared lines.

## <span id="page-30-0"></span>**Software License**

SBV5422 Digital Voice Modem

Motorola, Inc. 101 Tournament Drive Horsham, PA 19044

IMPORTANT: PLEASE READ THIS SOFTWARE LICENSE ("LICENSE") CAREFULLY BEFORE YOU INSTALL, DOWNLOAD OR USE ANY APPLICATION SOFTWARE, FIRMWARE AND RELATED DOCUMENTATION ("SOFTWARE") PROVIDED WITH MOTOROLA'S CABLE DATA PRODUCT (THE "CABLE DATA PRODUCT"). BY USING THE CABLE DATA PRODUCT AND/OR INSTALLING, DOWNLOADING OR USING ANY OF THE SOFTWARE, YOU INDICATE YOUR ACCEPTANCE OF EACH OF THE TERMS OF THIS LICENSE. UPON ACCEPTANCE, THIS LICENSE WILL BE A LEGALLY BINDING AGREEMENT BETWEEN YOU AND MOTOROLA. THE TERMS OF THIS LICENSE APPLY TO YOU AND TO ANY SUBSEQUENT USER OF THIS SOFTWARE.

IF YOU DO NOT AGREE TO ALL OF THE TERMS OF THIS LICENSE (I) DO NOT INSTALL OR USE THE SOFTWARE AND (II) RETURN THE CABLE DATA PRODUCT AND THE SOFTWARE (COLLECTIVELY, "PRODUCT"), INCLUDING ALL COMPONENTS, DOCUMENTATION AND ANY OTHER MATERIALS PROVIDED WITH THE PRODUCT, TO YOUR POINT OF PURCHASE OR SERVICE PROVIDER, AS THE CASE MAY BE, FOR A FULL REFUND. BY INSTALLING OR USING THE SOFTWARE, YOU AGREE TO BE BOUND BY THE PROVISIONS OF THIS LICENSE AGREEMENT.

The Software includes associated media, any printed materials, and any "on-line" or electronic documentation. Software provided by third parties may be subject to separate end-user license agreements from the manufacturers of such Software.

The Software is never sold. Motorola licenses the Software to the original customer and to any subsequent licensee for personal use only on the terms of this License. Motorola and its 3rd party licensors retain the ownership of the Software.

You may:

USE the Software only in connection with the operation of the Product.

TRANSFER the Software (including all component parts and printed materials) permanently to another person, but only if the person agrees to accept all of the terms of this License. If you transfer the Software, you must at the same time transfer the Product and all copies of the Software (if applicable) to the same person or destroy any copies not transferred.

TERMINATE this License by destroying the original and all copies of the Software (if applicable) in whatever form.

You may not:

(1) Loan, distribute, rent, lease, give, sublicense or otherwise transfer the Software, in whole or in part, to any other person, except as permitted under the TRANSFER paragraph above. (2) Copy or translate the User Guide included with the Software, other than for personal use. (3) Copy, alter, translate, decompile, disassemble or reverse engineer the Software, including but not limited to, modifying the Software to make it operate on non-compatible hardware. (4) Remove, alter or cause not to be displayed, any copyright notices or startup message contained in the Software programs or documentation. (5) Export the Software or the Product components in violation of any United States export laws.

The Product is not designed or intended for use in on-line control of aircraft, air traffic, aircraft navigation or aircraft communications; or in design, construction, operation or maintenance of any nuclear facility. MOTOROLA AND ITS 3RD PARTY LICENSORS DISCLAIM ANY EXPRESS OR IMPLIED WARRANTY OF FITNESS FOR SUCH USES. YOU REPRESENT AND WARRANT THAT YOU SHALL NOT USE THE PRODUCT FOR SUCH PURPOSES.

Title to this Software, including the ownership of all copyrights, mask work rights, patents, trademarks and all other intellectual property rights subsisting in the foregoing, and all adaptations to and modifications of the foregoing shall at all times remain with Motorola and its 3rd party licensors. Motorola retains all rights not expressly licensed under this License. The Software, including any images, graphics, photographs, animation, video, audio, music and text incorporated therein is owned by Motorola or its 3rd party licensors and is protected by United States copyright laws and international treaty provisions. Except as otherwise expressly provided in this License, the copying, reproduction, distribution or preparation of derivative works of the Software, any portion of the Product or the documentation is strictly prohibited by such laws and treaty provisions. Nothing in this License constitutes a waiver of Motorola's rights under United States copyright law.

This License and your rights regarding any matter it addresses are governed by the laws of the Commonwealth of Pennsylvania, without reference to conflict of laws principles. THIS LICENSE SHALL TERMINATE AUTOMATICALLY if you fail to comply with the terms of this License.

Motorola is not responsible for any third party software provided as a bundled application, or otherwise, with the Software.

#### U.S. GOVERNMENT RESTRICTED RIGHTS

The Product and documentation is provided with RESTRICTED RIGHTS. The use, duplication or disclosure by the Government is subject to restrictions as set forth in subdivision (c)(1)(ii) of The Rights in Technical Data and Computer Software clause at 52.227-7013. The contractor/manufacturer is Motorola, Inc., 101 Tournament Drive, Horsham, PA 19044.

Visit our website at: **<www.motorola.com>**

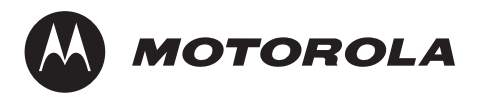

554163-001-a 04/08